## Kindermusik App

Available at no cost in Apple's App Store & Google Play

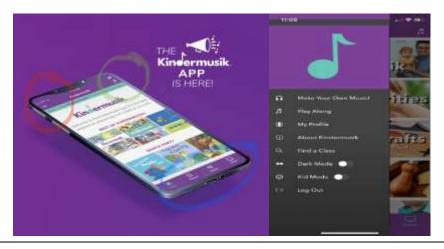

Red circle- sign in/menu: click on the 3 lines to log into your Kindermusik AtHome account (see flip of flier for more info on your account). This is also where you will find other settings, parental controls, and functions. Once logged in to your AtHome account you will see your class music listed (see blue circle for different ways to access the music).

## Green circle- digital instruments:

click on the music notes for quick access to "Play Along". These digital instruments can be played while listening to any song on the Kindermusik app. And you can record your child's instrumentation from another feature called "Make your Own Music" accessible from menu.

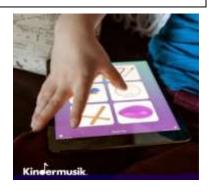

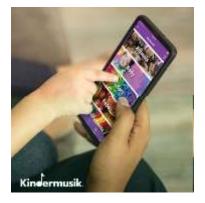

## Blue circle-bottom icons:

"Home" icon where music is organized by your class & album (there are some extra free albums too),

"Themes" where music is organized by general subject theme,

"Library" with all of songs listed from your classes & free extras (albums in alphabetical, make play lists, search by title word),

"Videos" for activity and info videos.

"Books" for the literature books that come with class(es)

## Setting up your account and accessing digital library

Accessing your account and Kindermusik's library can be done from any device with internet access. Once your account is set up & signed in, you can also use the Kindermusik APP.

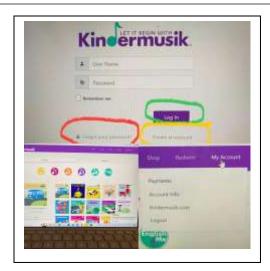

On the Welcome page you'll see across the top...

- "Home" lists the class levels.
- "Classes" find classes &levels.
- "Shop" Kindermusik's store for books, instruments, more.
- "Redeem" for album & class codes.
- "My Account" includes... Payments, Account info, Kindermusik.com, Log out. Where you can access & edit your info.

- 1. Visit my.Kindermusik.com.
- 2. Enter the email and name given when registering with the studio.
- 3. Set a password and security questions.
- 4. If it's the first time you've logged in click "Create Account,"
- 5. If you've logged before click "Log in"
- If you've logged in before but can't remember your password click "Forgot your Password"
- While logged in you can edit your email & other information AND access Kindermusik library, shop, etc., Also use your log In to access class music & books on Kindermusik APP.

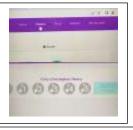

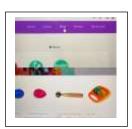

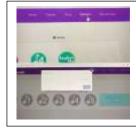

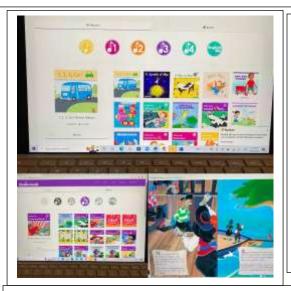

"My Account" is for you to see, edit, manage your information

- "Payments" your payments& credit cards
- "Account Info" other personal info, toggles for communication s, registration questions.

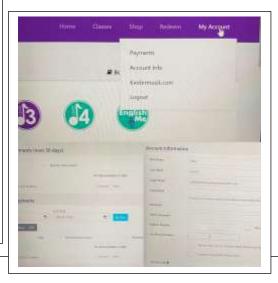

The "Home" page is where you will find the Kindermusik libraries.

Access the complete library for class/level you are registered/enrolled & "best of" for any disenrolled Level/classes.

- Click on the class/level icon
- "Albums" for streaming favorites, theme albums.

"Books" for streaming any books for your level/class.